## Heat transport in cavity with convection and diffusion

Albert S. Kim<sup>∗</sup>

Created in Mon Apr 15 13:22:27 HST 2013 and last modified in Tue Apr 16 15:32:41 HST 2013

#### 1 Flow field,  $U$

Follow the direction below:

1. Make "OpenFOAMcases" directory under your \$HOME directory, if you did not.

mkdir OpenFOAMcases

cd OpenFOAMcases

2. Copy cavity case files and go to the directory:

cp -r \$HOME/OpenFOAM/OpenFOAM-2.1.1/tutorials/incompressible/icoFoam/cavity ./cavity-org/

cd cavity-org

3. To run cavity case

blockMesh

icoFoam

4. You will see directories generated: 0.1 0.2 0.3 0.4 and 0.5. For Paraview visualization

touch cavity-org.foam

As long as the extension is ".foam" the file name does not matter.

5. Go to the parent directory and recursively zip cavity-org directory:

 $cd$ ../

zip -r cavity-org.zip cavity-org/

6. Donwload cavity-org.zip using FileZilla and open "cavity-org.foam" using Paraview.

<sup>∗</sup>Associate Professor, Civil and Environmental Engineering, University of Hawaii at Manoa

# 2 Heat transfer under convection and diffusion: temperature T

We will use the pseudo-steady state flow file from the previous cavity run as a convection field.

#### Part 1

1. Go to the parent directory of cavity-org. If you did not use 'cd' command, you are above cavity-org directory.

2. Copy the tutorial cavity directory with a different name from cavity-org (such as cavity-heat) and pitzDaily directory to pitzDaily-org.

cp -r \$HOME/OpenFOAM/OpenFOAM-2.1.1/tutorials/incompressible/icoFoam/cavity ./cavity-heat/

cp -r ~/OpenFOAM/OpenFOAM-2.1.1/tutorials/basic/scalarTransportFoam/pitzDaily/ ./pitzDaily-org

3. Go to cavity-heat directory and execute blockMesh only

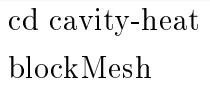

Therefore, the generated meshes using blockMesh will be identical in cavity-org and cavity-heat directories.

#### Part 2

4. In cavity-heat directory, if you list files under "system", you will find controlDict, fvSchemes, and fvSolution. Since these are for icoFoam simulation, replace them with those for pitzDaily:

cp ../pitzDaily-org/system/\* ./system/

5. Copy transportProperties file from pitzDaily to here:

cp ../pitzDaily-org/constant/transportProperties ./constant/

In this 'transportProperties' file, DT is defined, which indicates heat diffusion coefficient  $[m^2/s]$ .

6. We will use the flow-field U from the final time of the previous run (under cavity-org) as a steady-state flow field for cavity-heat run. Copy U file (at time 0.5) from cavity-org/0 to ./0/ directory.

cp ../cavity-org/ $0.5/U$  ./0/

7. Go to 0 directory and move p file to T file.

 $|cd|0$ 

mv p T

8. Open T file using an editor and go to line 13.

 $vim +13$  T

where  $413$ " moves your cursor to line 13 when vim editor opens T file. You will see

object p;

and then change it to

object T;

Change the dimension from  $m^2/s$  to Kelvin: from

dimensions [0 2 -2 0 0 0 0];

to

dimensions [0 0 0 1 0 0 0];

9. In the same file  $(T)$ , change boundary conditions for fixed Walls from

type zeroGradient;

to

type fixedValue;

value uniform 300;

This uniform value means 300 degree Kelvin. But, the unit is basically arbitrary since it is not used for non-dimensionalization.

10. Go to the parent directory and type/execute

cd ..

scalarTransportFoam

11. For Paraview visualization

touch cavity-heat.foam

12. Then, zip and download the directory, and visualize transient temperature using Paraview:

cd ../

zip -r cavity-heat.zip cavity-heat/

### 3 Analysis

We are using scalarTransportFoam. As its name indicated, it simulates a scalar quantity under convection and diffusion. pitzDaily case is for heat transport, which is mathematically identical to mass transport. Two parameters, DT and boundary value (fixed), need to be appropriately modified.

$$
\frac{\partial T}{\partial t} + \nabla \cdot (\mathbf{U}T) - \nabla^2 (D_T T) = 0
$$

where T is temperature, U the is previously calculated flow field in the steady state, and  $D_T$  $(denoted as DT in OpenFORM)$  is the heat-diffusivity.

(Note: If gmsh is used for mesh generation, gmshToFoam should be used instead of blockMesh, and the rest of procedures will be almost identical. )

Link: http://openfoamwiki.net/index.php/ScalarTransportFoam